## Budgetexport

## Lathund, Vitec Verksamhetsanalys

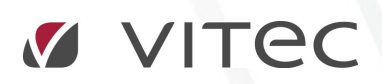

VITEC Affärsområde Fastighet • www.vitec.se • infofastighet@vitec.se • Växel 090-15 49 00

GÖTEBORG: REDEG 1 C, 426 77 V. FRÖLUNDA • KALMAR: BORGMÄSTAREGATAN 5, BOX 751, 391 27 KALMAR, VÄXEL: 0480-43 45 00 • LINKÖPING: SNICKAREGATAN 20, BOX 472, 581 05 LINKÖPING • MALMÖ: RUNDELSGATAN 16, 211 36 MALMÖ • STOCKHOLM: LINDHAGENSGATAN 116, BOX 30206, 104 25 STHLM, VÄXEL: 08-705 38 00 • UMEÅ: TVISTEVÄGEN 47, BOX 7965, 907 19 UMEÅ • VÄSTERÅS: KOPPARBERGSVÄGEN 17, BOX 209, 721 06 VÄSTERÅS • ÖSTERSUND: PRÄSTGATAN 51, 831 34 ÖSTERSUND, VÄXEL: 08-705 38 00

## INNEHÅLLSFÖRTECKNING

Budgetexport .............................................................................................. 4

## Budgetexport

Data i en budget kan exporteras till Excel. För alla kostnadsställen i vald kostnadsställegrupp och valt budget –eller prognosalternativ går budgetexporten igenom alla poster och skriver ut kontodelarna och budgetbeloppet till en Excelfil. Bilden nedan visar ett exempel på hur en fil med exporterad budget kan se ut.

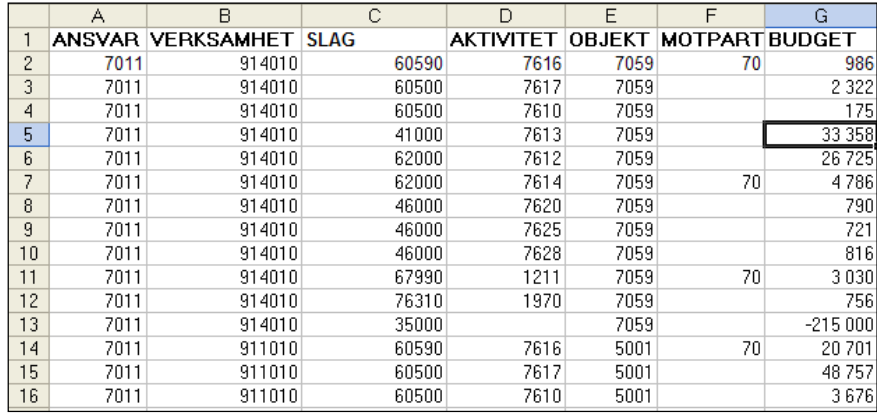

Dialogrutan för att starta exporten öppnas genom att välja kommandot Exportera budget i menygruppen Data.

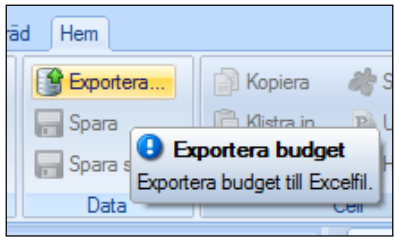

I dialogrutan Exportera budget anger man budgetår, kostnadsställesgrupp samt budgetalternativ.

Man kan även ange ifall filen ska öppnas i Excel efteråt. Teckenvändning kan också anges. Dessutom kan man välja att exportera månadsvärden, antingen kolumnvis eller radvis. Observera att budgetexporten görs för den nivå i trädet man står på.

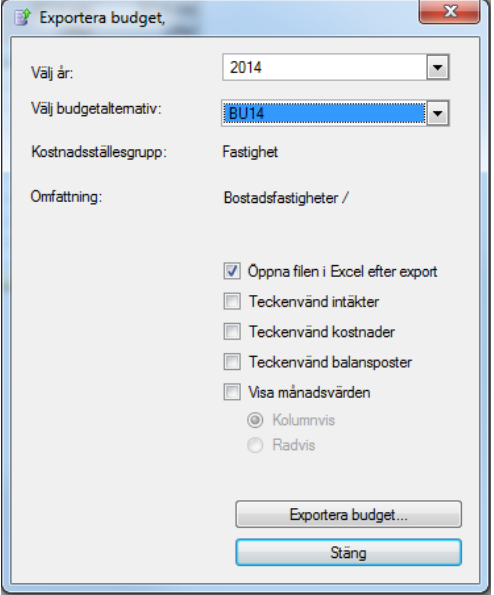

Kontodelarna definieras av dialogrutan i Alternativ-menyn. Dock kan det hända att man har registrerat kontodelarna i en annan ordning än vad man vill ha i exportfilen. Man kan därför ange kolumnposition. Ifall uppgifter om kolumnposition saknas kommer kontodelarna ut i den ordning de är angivna.

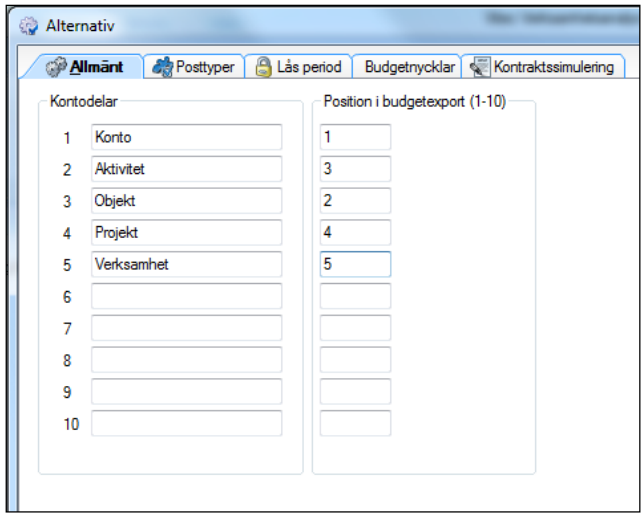

Kontodelarna anges i fliken Budget export. Det förekommer att man inte vill exportera alla rader. I så fall kan man använda kryssrutan Posten ska inte ingå i exporter.

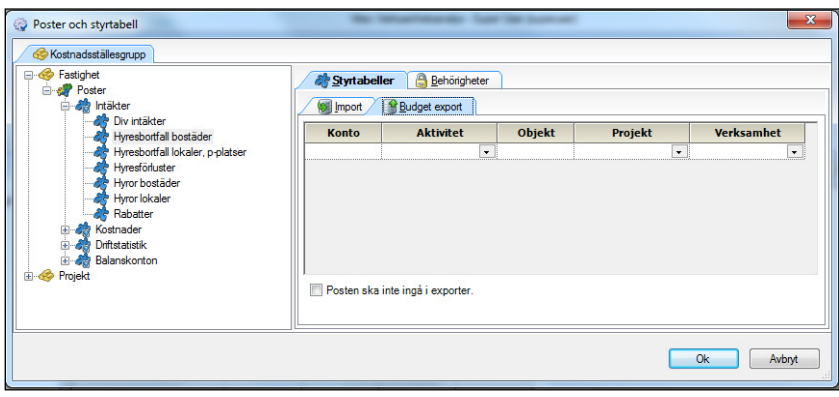

I styrtabellen för budgetexport ska alla angivna kontodelar skrivas ut. De kontodelar som är markerade i rutan Kontodelar kostnadsställe hämtar data för aktuellt kostnadsställe enligt kontodelsinformationen. Man kan dock ange ett värde i styrvillkoret och då tar det överhanden. Värden för de kontodelar som är markerade i rutan Kontodelar poster hämtas alltid från styrvillkoret.

Ett specialfall är ifall en kontodel saknar kryss i bägge rutorna. Då kan man hämta kontoinformation från någon av tabellerna ägare, fastighet, område, förvaltare eller byggnad istället.

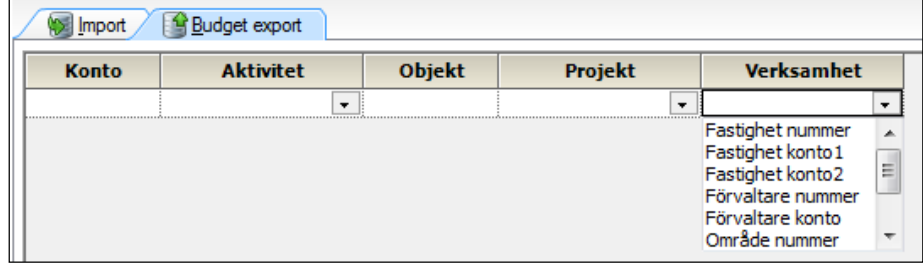